provided by Infoteca-e

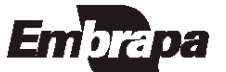

*Empresa Brasileira de Pesquisa Agropecuária Embrapa Clima Temperado Ministério da Agricultura, Pecuária e Abastecimento*

*ISSN 1806-9193 Dezembro*, 2007 versão

# *Documentos 202*

Sistema de Gestão de Publicações Manual do Usuário

Eliana da Rosa Freire Quincozes Jan Motta de Mello Letícia Marques Vargas Diná Lessa Bandeira Renato Guimarães Müller Jr. André de Medeiros Vieira

Pelotas, RS 2007

Exemplares desta publicação podem ser adquiridos na:

Embrapa Clima Temperado Endereço: BR 392 km 78 Caixa Postal 403 - Pelotas, RS Fone: (53) 3275 8199 Fax: (53) 3275-8219 / 3275-8221 Home page: www.cpact.embrapa.br

E-mail: sac@cpact.embrapa.br

Comitê de Publicações da Unidade

Presidente: Walkyria Bueno Scivittaro Secretária-Executiva: Joseane M. Lopes Garcia Membros: Cláudio Alberto Souza da Silva, Lígia Margareth Cantarelli Pegoraro, Isabel Helena Vernetti Azambuja, Luís Antônio Suita de Castro, Sadi Macedo Sapper, Regina das Graças V. dos Santos Suplentes: Daniela Lopes Leite e Luís Eduardo Corrêa Antunes

Revisores de texto: Sadi Macedo Sapper Normalização bibliográfica: Regina das Graças Vasconcelos dos Santos Editoração eletrônica: Oscar Castro Composição e impressão: Embrapa Clima Temperado

1ª edição 1ª impressão 2007: 50 exemplares

Todos os direitos reservados

A reprodução não-autorizada desta publicação, no todo ou em parte, constitui violação dos direitos autorais (Lei no 9.610).

Sistema de gestão de publicações: manual do usuário / Eliana da Rosa Freire Quincozes... [et al.]. -- Pelotas: Embrapa Clima Temperado, 2007. 27 p. -- (Embrapa Clima Temperado. Documentos, 202).

ISSN 1516-8840

 Banco de dados - Sistema de informação - Software livre - Publicação. I. Quincozes, Eliana da Rosa Freire. II. Série.

### **Autores**

Eliana da Rosa Freire Quincozes Especialista em Banco de Dados Analista da Embrapa Clima Temperado Caixa Postal 403, BR 392 km78 960001-970 - Pelotas, RS (efreire@cpact.embrapa.br)

Jan Motta de Mello Técnico em Sistemas de Informação Estagiário da Embrapa Clima Temperado Caixa Postal 403, BR 392 km78 960001-970 - Pelotas, RS (jan@cpact.embrapa.br)

Letícia Marques Vargas Técnica em Sistemas de Informação Estagiária da Embrapa Clima Temperado Caixa Postal 403, BR 392, km78 960001-970 - Pelotas, RS (lekkinhah@gmail.com)

Diná Lessa Bandeira M.Sc. em Comunicação Social Analista da Embrapa Clima Temperado Caixa Postal 403, BR 392 km78 960001-970 - Pelotas, RS (dina@cpact.embrapa.br)

Renato Guimarães Müller Jr. Graduando em Análise e Desenvolvimento de Sistemas Estagiário da Embrapa Clima Temperado Caixa Postal 354, Campus Universitário 96010-900 - Pelotas, RS (re\_mullerjr@yahoo.com.br)

André de Medeiros Vieira Graduando em Ciência da Computação, Estagiário da Embrapa Clima Temperado Caixa Postal 354, Campus Universitário 96010-900 - Pelotas, RS (andre@fernovi.com.br)

## **Apresentação**

Este manual tem por objetivo orientar os usuários no uso do Sistema de Gestão de Publicações. Trata-se de um sistema desenvolvido pela Embrapa Clima Temperado, com o objetivo de disponibilizar as informações cadastrais das publicações produzidas na unidade.

Com base no sistema, é possível obter diversas informações a respeito da publicação, como tipo, autores, ano, assunto, entre outras.

O sistema está vinculado ao Sistema de Gestão de Clientes. Para informações sobre o cadastro de pessoas e instituições aconselha-se ver o Manual do Usuário do Sistema de Gestão de Clientes. O usuário deste manual é toda pessoa responsável pelo cadastramento e atualização de dados relacionados às publicações, bem como quem deseja realizar consultas no sistema.

Cabe ressaltar que o sistema pode ser utilizado pelas demais unidades da Embrapa, uma vez que foi desenvolvido utilizando-se a política de software livre. As informações relativas à instalação do sistema encontram-se no Manual do Administrador dos Sistemas de Informação.

*João Carlos Costa Gomes*

Chefe-Geral Embrapa Clima Temperado

## **Sumário**

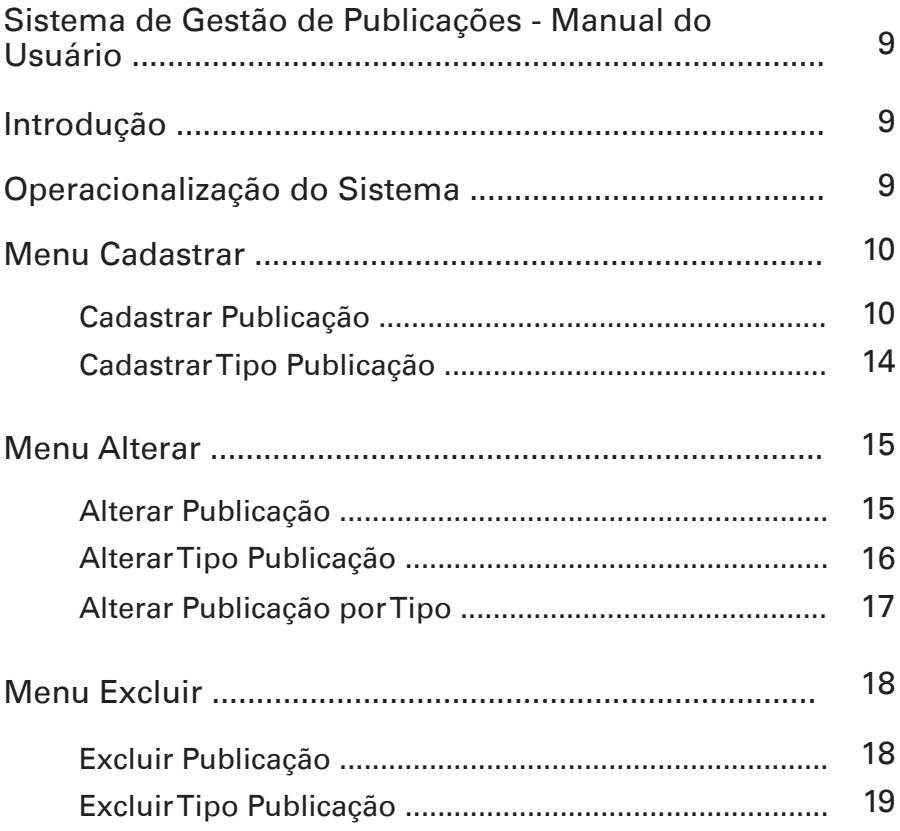

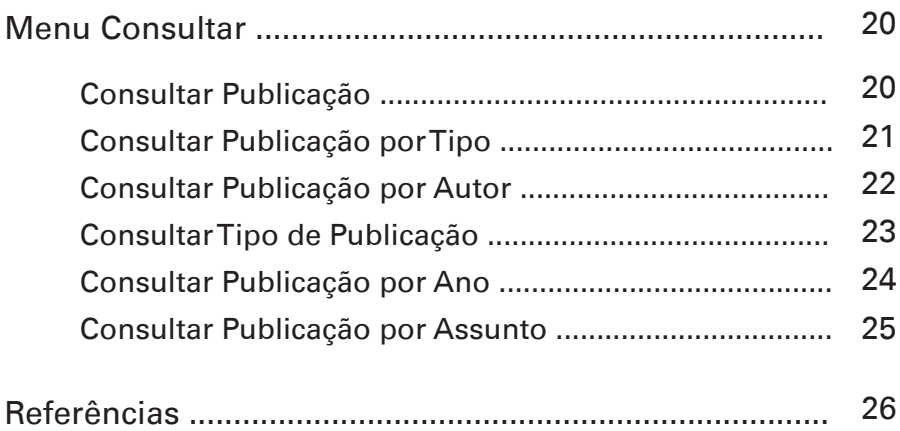

### Sistema de Gestão de Publicações Manual do Usuário

*Eliana da Rosa Freire Quincozes Jan Motta de Mello Letícia Marques Vargas Diná Lessa Bandeira Renato Guimarães Müller Jr. André de Medeiros Vieira*

Introdução

Operacionalização do Sistema

As funcionalidades do sistema são apresentadas através de um menu composto por 4 opções, conforme figura 1: Cadastrar, Alterar, Excluir e Consultar. Cada opção do menu apresenta diferentes itens, de acordo com as permissões do usuário.

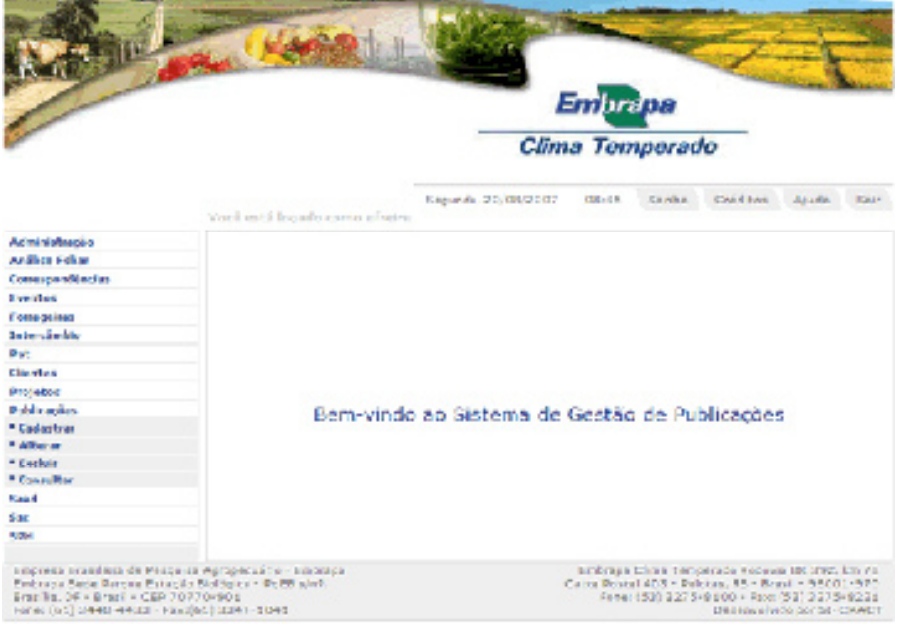

Figura 1. Opções do Menu.

#### Menu Cadastrar

Permite incluir uma informação que ainda não foi inserida no banco de dados.

Cadastrar Publicação

Publicação - refere-se a folderes, livros, documentos técnicos, sistemas de produção entre outras publicações produzidas na unidade.

Para cadastrar uma Publicação as seguintes etapas devem ser seguidas: Clicar no menu Publicações - Cadastrar - Publicação - preencher os campos solicitados, conforme Figura 2, clicar

sobre o botão Continuar que permite gravar no banco de dados as informações digitadas e acessar a segunda tela do cadastro. O botão Cancelar permite ao usuário sair da tela sem gravar as informações. Os campos marcados com \* são de preenchimento obrigatório.

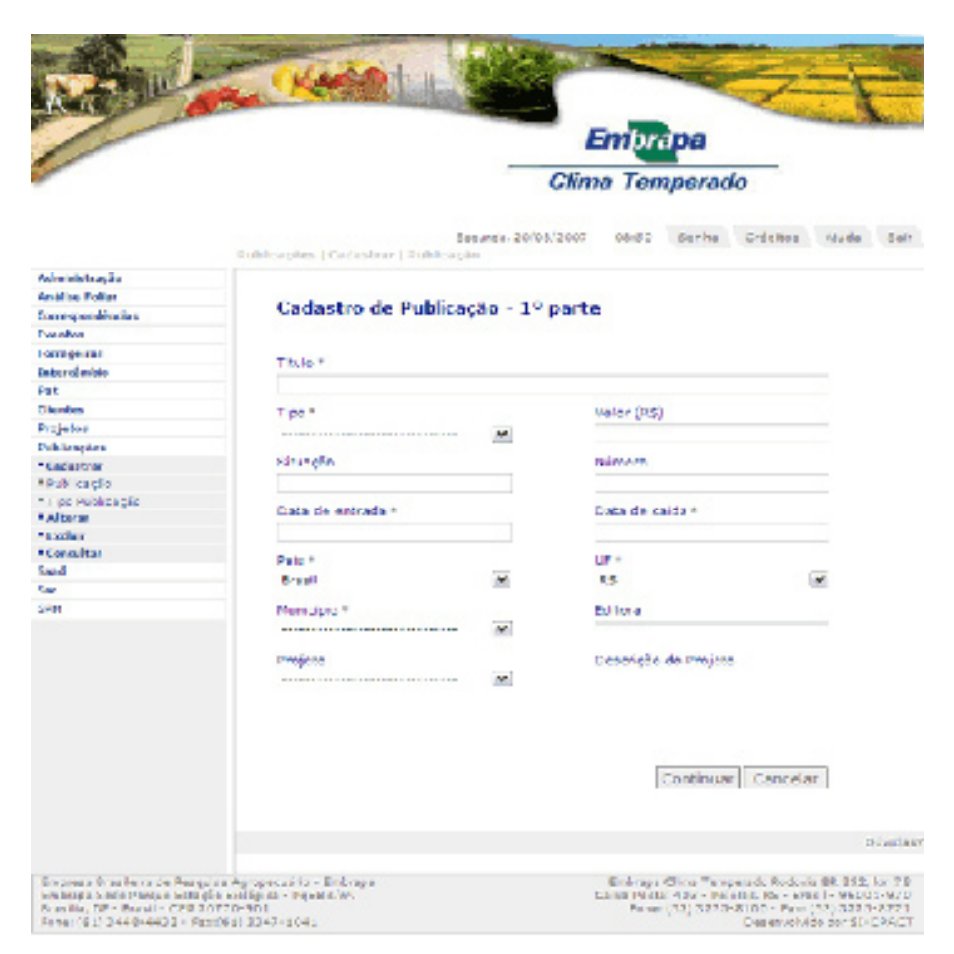

Figura 2. Cadastro de publicação – 1ª parte.

A segunda tela permite ao usuário atribuir os autores da publicação que está sendo cadastrada. Para selecionar os autores é necessário clicar sobre o nome do autor desejado no painel da esquerda e clicar no botão Adicionar para gravar no banco de dados a informação selecionada e assim sucessivamente, conforme Figura 3. O campo "*ordem dos autores"* é preenchido automaticamente de acordo com a seleção dos autores, serve para indicar a ordem dos autores na publicação. A questão "*existem autores não cadastrados"*  permite ao usuário informar se existem autores da publicação pertencentes a outras instituições e que não estão cadastrados no banco de dados, devido a falta de informações detalhadas sobre os mesmos.

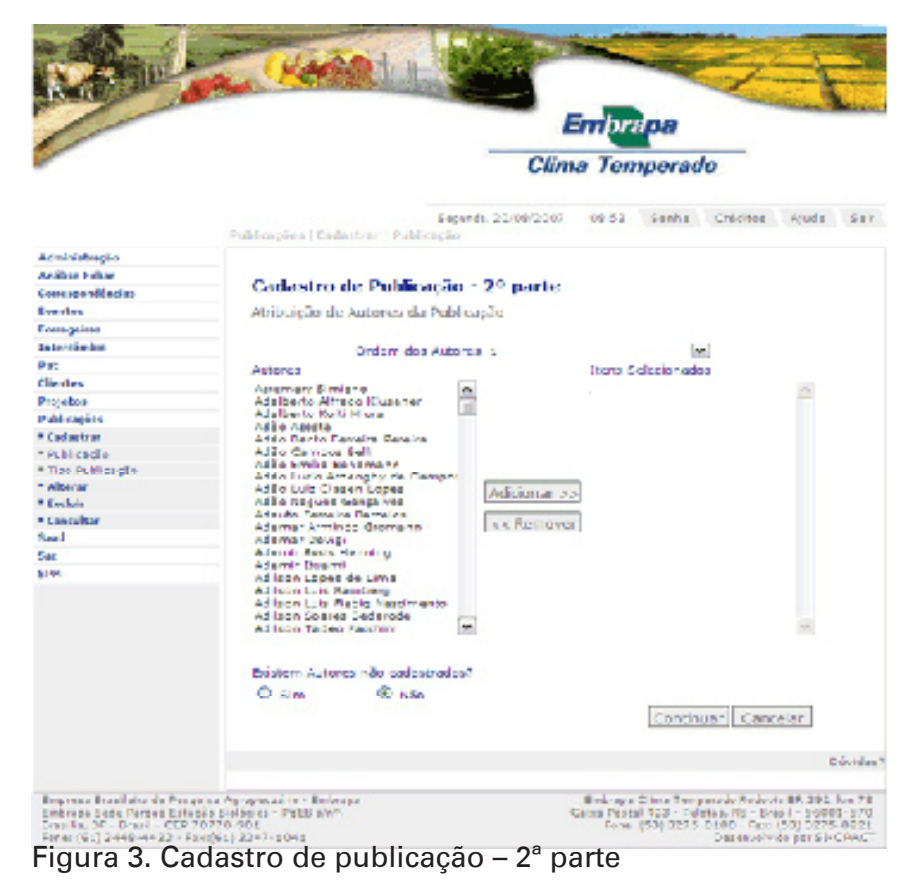

A terceira tela permite ao usuário anexar o arquivo na íntegra da publicação que está sendo cadastrada. Antes de clicar o botão Continuar, é necessário clicar no botão Anexar para gravar o arquivo selecionado, conforme Figura 4.

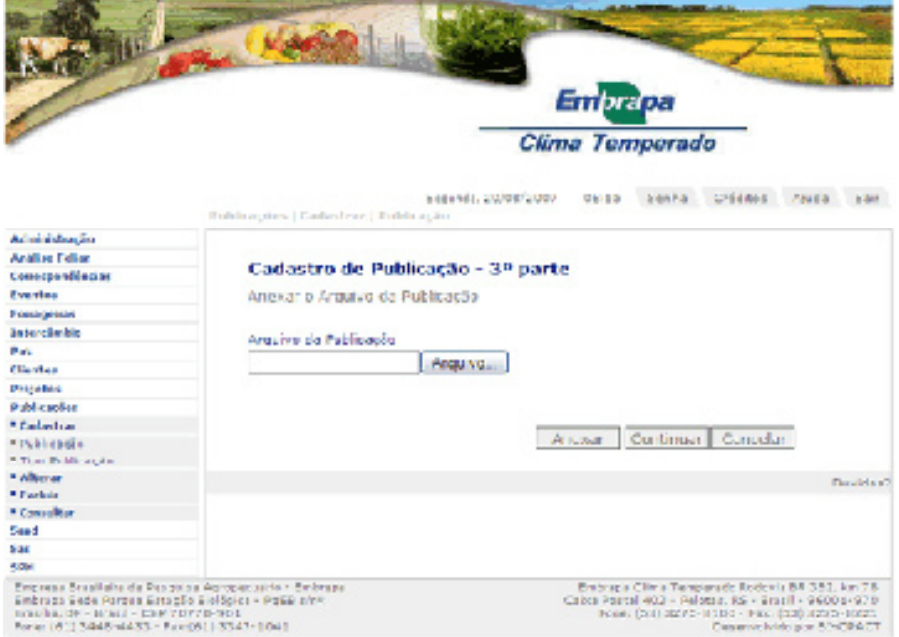

Figura 4. Cadastro de publicação – 3ª parte.

A quarta tela permite ao usuário atribuir os assuntos da publicação que está sendo cadastrada. Para selecionar os assuntos é necessário clicar sobre o nome do assunto desejado no painel da esquerda e clicar no botão Adicionar para gravar no banco de dados a informação selecionada e assim sucessivamente, conforme Figura 5. O botão Cancelar permite ao usuário sair da tela sem gravar as informações.

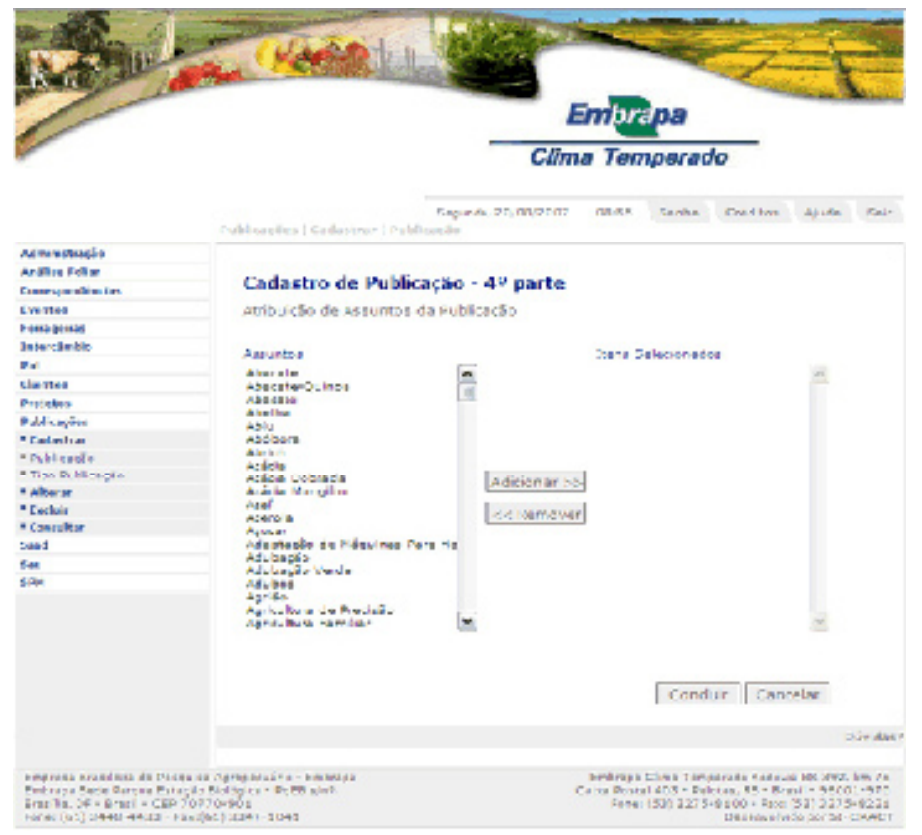

Figura 5. Cadastro de publicação – 4ª parte.

Cadastrar Tipo Publicação

Tipo de publicação - refere-se aos tipos de publicações existentes na Embrapa: Folder, Documento Técnico, Boletim de Pesquisa, Circular Técnica, entre outras.

Para cadastrar um Tipo de Publicação as seguintes etapas devem ser seguidas: Clicar no menu Publicações - Cadastrar - Tipo Publicação - preencher o campo solicitado, conforme Figura 6 e clicar sobre o botão Cadastrar que permite gravar no banco de dados as informações digitadas. O botão Cancelar permite ao usuário sair da tela sem gravar as informações.

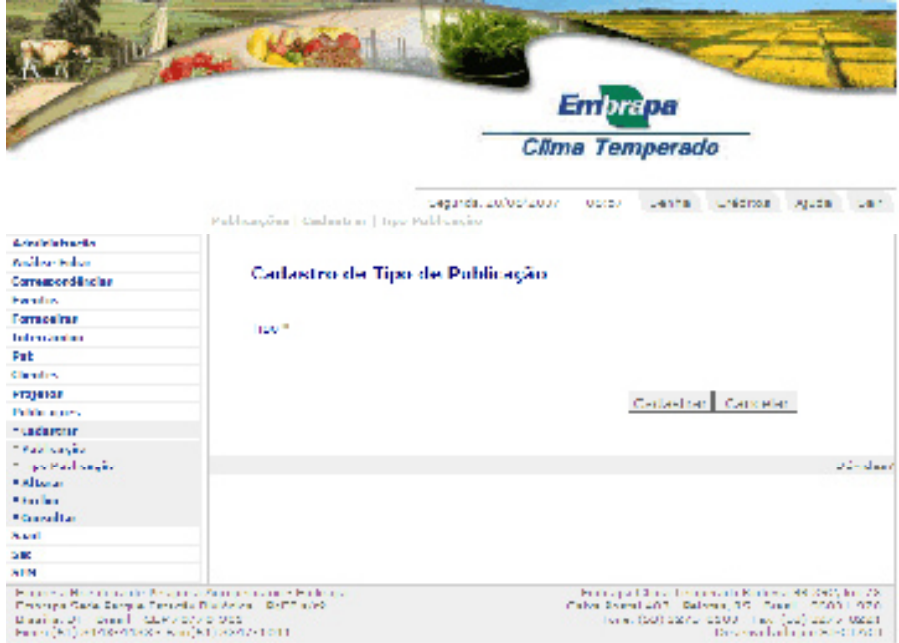

Figura 6. Cadastro de tipo publicação.

#### Menu Alterar

Permite alterar uma informação inserida no banco de dados.

Alterar Publicação

Publicação - refere-se a folders, livros, documentos técnicos, sistemas de produção entre outras publicações produzidas na unidade.

Para alterar uma Publicação já cadastrada no banco de dados as seguintes etapas devem ser seguidas: Clicar no menu Publicações - Alterar - Publicação - selecionar a publicação que deseja-se alterar e clicar sobre o botão Alterar, conforme Figura 7, efetuando as alterações necessárias nas respectivas telas. Ao término clicar no botão Concluir.

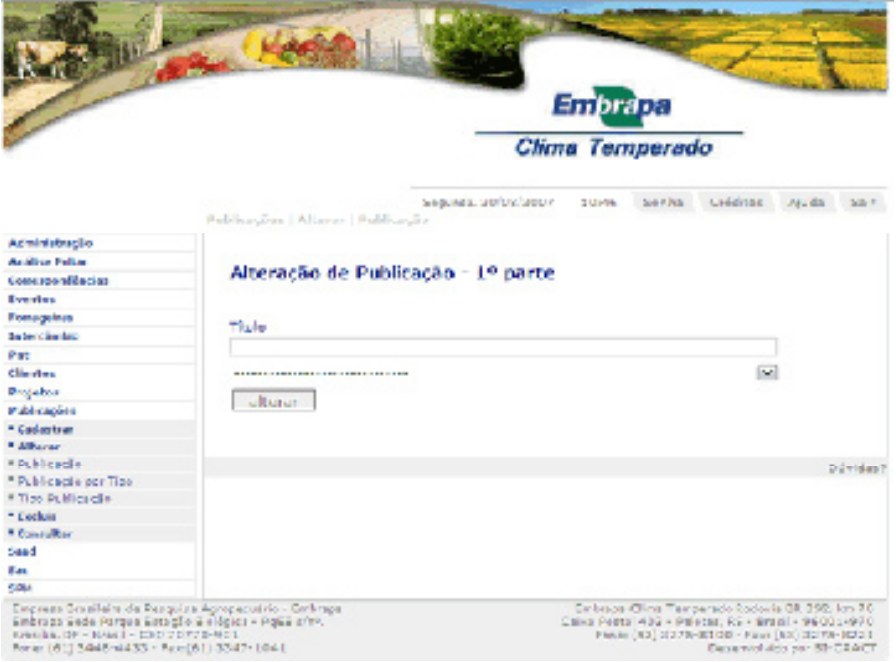

Figura 7. Alteração de publicação.

Alterar Tipo Publicação

Tipo de publicação - refere-se aos tipos de publicações existentes na Embrapa: Folder, Documento Técnico, Boletim de Pesquisa, Circular Técnica, entre outras.

Para alterar o Tipo de Publicação as seguintes etapas devem ser seguidas: Clicar no menu Publicações - Alterar - Tipo Publicação - selecionar o Tipo de Publicação - alterar a informação desejada conforme Figura 8 e clicar no botão Alterar que permite gravar no banco de dados as alterações efetuadas. O botão Cancelar permite ao usuário sair da tela sem gravar as informações.

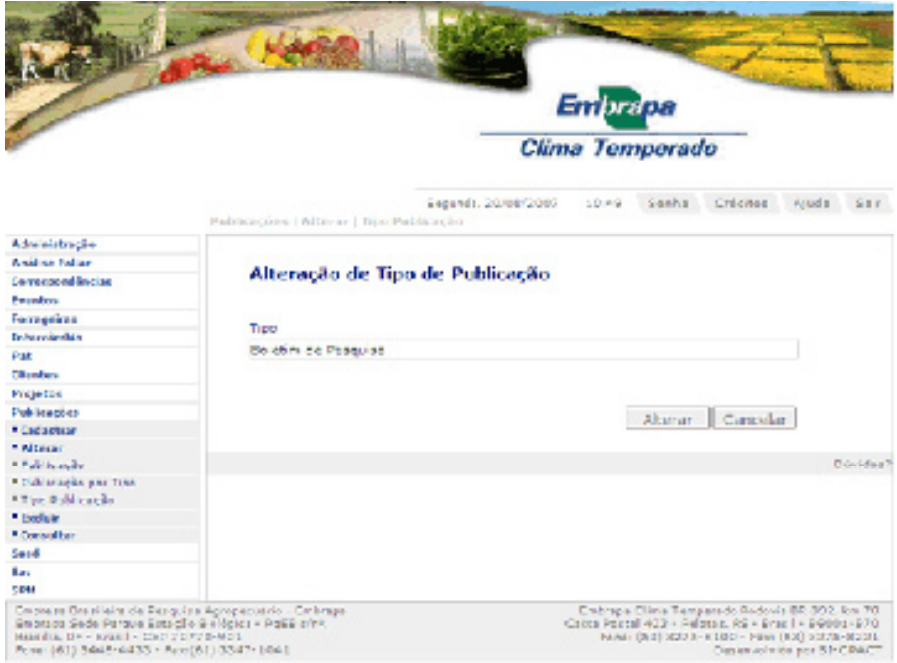

Figura 8. Alteração de tipo publicação.

#### Alterar Publicação por Tipo

Permite ao usuário alterar o cadastro de uma publicação selecionando-a por tipo e ano conforme Figura 9.

Para alterar uma Publicação por Tipo as seguintes etapas devem ser seguidas: Clicar no menu Publicações - Alterar – Publicação por Tipo - selecionar o Tipo, Ano e Título – clicar no botão Alterar e modificar as informações desejadas.

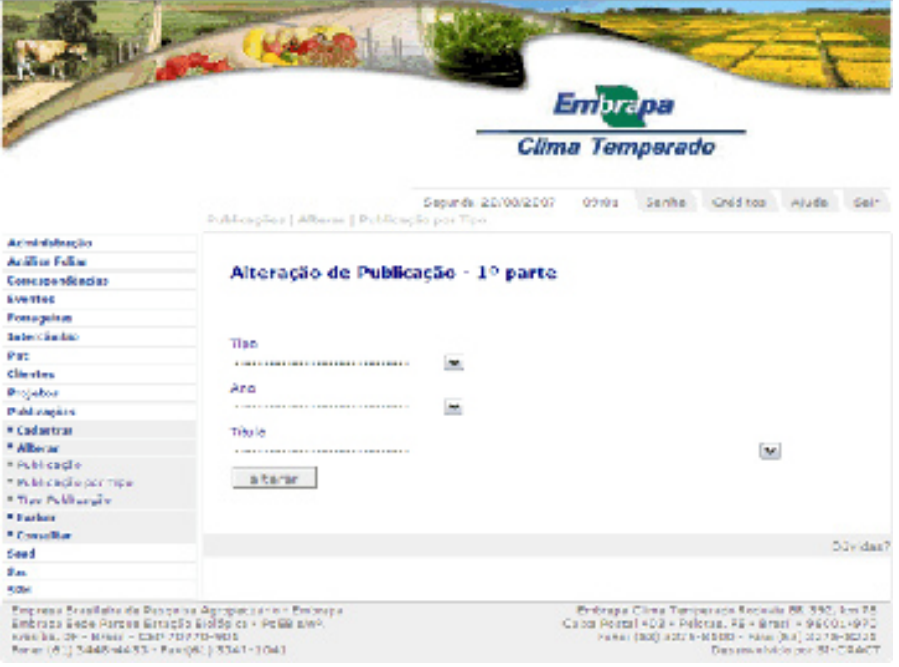

Figura 9. Alteração publicação por tipo.

#### Menu Excluir

Permite excluir do banco de dados uma informação inserida.

Excluir Publicação

Publicação - refere-se a folders, livros, documentos técnicos, sistemas de produção entre outras publicações produzidas na unidade.

Para excluir uma Publicação já cadastrada no banco de dados, as seguintes etapas devem ser seguidas: Clicar no Menu Publicações - Excluir - Publicação - selecionar a publicação que se deseja excluir e clicar sobre o botão consultar, para conferir as informações e, por fim, clicar no botão Excluir conforme Figura 10.

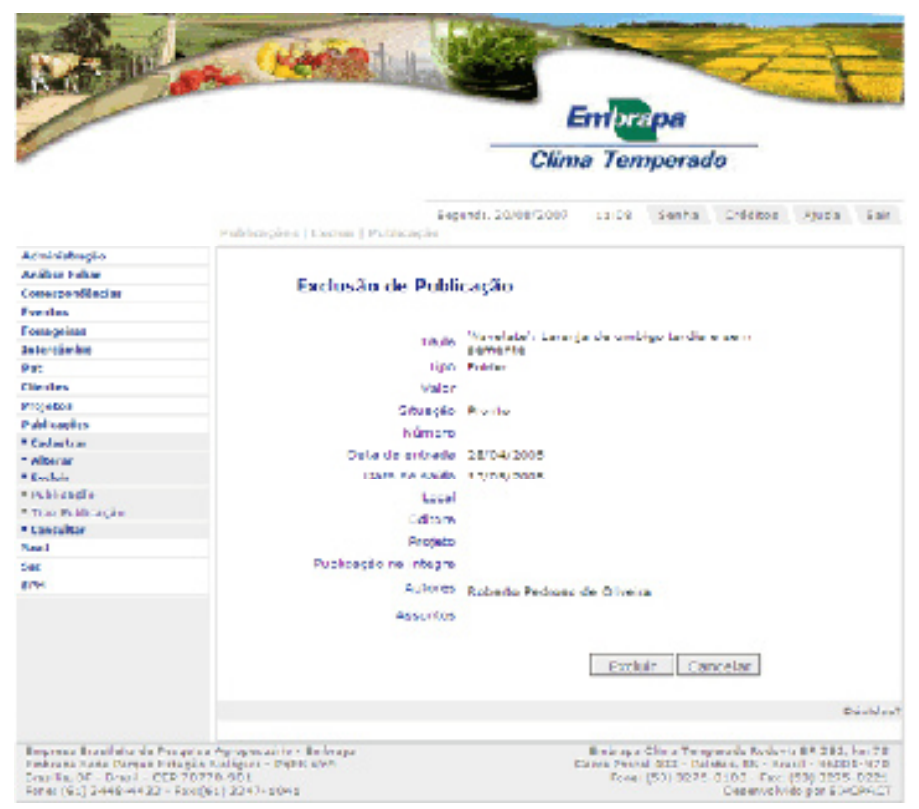

Figura 10. Exclusão de publicação.

#### Excluir Tipo Publicação

Tipo de publicação - refere-se aos tipos de publicações existentes na Embrapa: Folder, Documento Técnico, Boletim de Pesquisa, Circular Técnica, entre outras.

Para excluir um Tipo de Publicação já cadastrado no banco de dados, as seguintes etapas devem ser seguidas: Clicar no Menu Publicações - Excluir – Tipo Publicação - selecionar o tipo de publicação desejado, conforme Figura 11 e clicar sobre o botão Excluir.

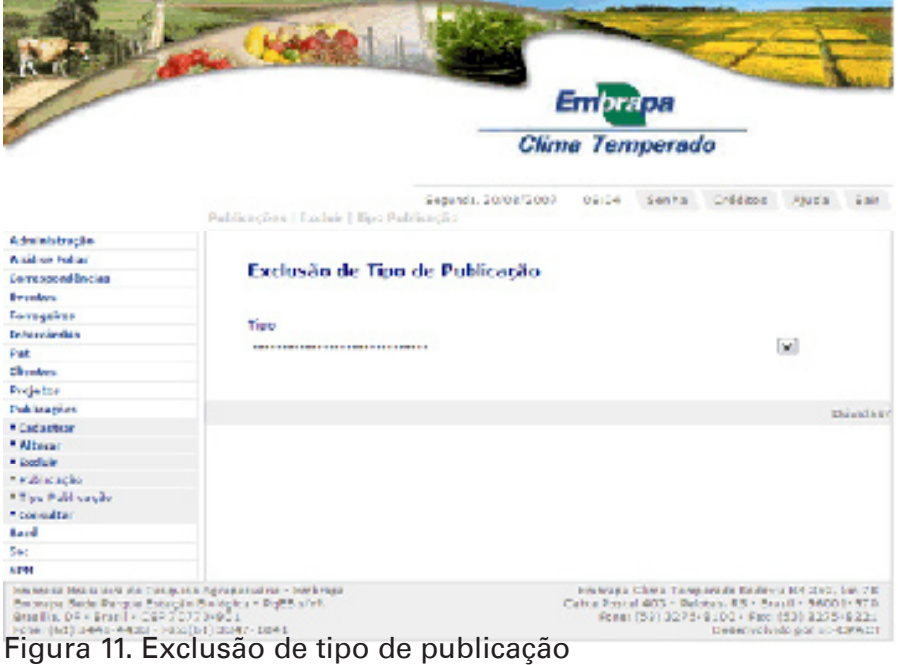

#### Menu Consultar

Permite consultar as informações inseridas no banco de dados, imprimir relatórios; alguns itens permitem também gerar certificados.

#### Consultar Publicação

Exibe informações cadastrais da publicação selecionada. Para realizar a consulta as seguintes etapas devem ser efetuadas: menu Publicações - Consultar - Publicação - selecionar a publicação através da caixa de seleção e clicar o botão Consultar. O resultado da consulta exibe ao lado do nome dos autores um link "Saiba Mais" conforme Figura 12, através deste link, o usuário pode obter maiores detalhes a respeito do autor. O botão Relatório exibe um relatório que pode ser impresso

#### através do menu Arquivo – Imprimir.

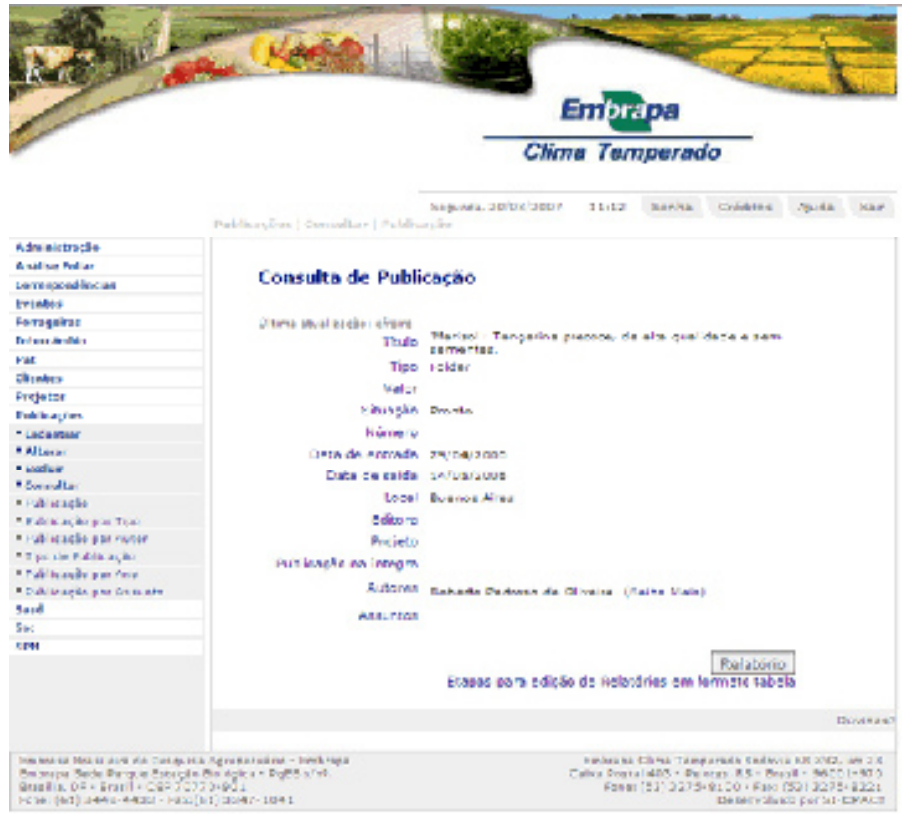

Figura 12. Consultar publicação.

Consultar Publicação por Tipo

Exibe as publicações do tipo selecionado. Para realizar a consulta, as seguintes etapas devem ser efetuadas: menu Publicações - Consultar – Publicação por Tipo – selecionar o Tipo através da caixa de seleção e clicar o botão Consultar. O resultado da consulta exibe o título da publicação e um link "Saiba Mais" ao lado. Através deste link, o usuário pode obter maiores detalhes a respeito da publicação. O botão Relatório Tipo exibe um relatório em formato de tabela, conforme Figura 13 mostrando todas as publicações do tipo selecionado podendo ser impresso através do Menu Arquivo – Imprimir. O botão Relatório Todos exibe um relatório em formato de tabela contendo todas as publicações do banco de dados, ordenadas por tipo, podendo ser impresso através do Menu Arquivo – Imprimir.

| point plus type games factor between apple                                                         |                         |                              |               |                                          |                                  |               |                                              |              |                                                                                                    |                                                                                               |
|----------------------------------------------------------------------------------------------------|-------------------------|------------------------------|---------------|------------------------------------------|----------------------------------|---------------|----------------------------------------------|--------------|----------------------------------------------------------------------------------------------------|-----------------------------------------------------------------------------------------------|
| 10111-10100001 Nov-14154                                                                           |                         |                              |               |                                          |                                  |               |                                              |              |                                                                                                    |                                                                                               |
| <b>Tach</b>                                                                                        | <b>Salar</b>            | <b>Kamela</b>                | <b>MARKET</b> | 2403-04<br><b><i><u>RIFLIERS</u></i></b> | <b>Zele di</b><br>1,819.8        | <b>Little</b> | <b>Edmonton</b>                              | <b>Pular</b> | <b>JULIUS</b>                                                                                                    | <b>January 200</b>                                                                            |
| if i si de insere de insertingier en before a "livre<br><b>PROFIT RES</b>                          |                         | 120,500                      | 15.50         |                                          | collection. In the case very se- |               | <b>Industrial Shared</b><br><b>INSURANCE</b> |              | <b>Logical Automotive</b><br><b>TEINE FUTURE</b><br><b>News Rendered</b><br>Adults<br>a Salta Parlam<br><b><i><u>Chicago Highway</u></i></b><br><b>Configure Baumer</b><br><b>CURRENT</b><br><b>Hotel Model</b><br><b>TAMARING</b>                                                                                                    |                                                                                               |
| standing the maintenance can regular distribution deliveredly.<br>cally complete prefering and     |                         | dram.                        |               |                                          | 101-8-2104, Street Mid-Filmus    |               |                                              |              | <b>Backet Mall Said</b><br><b>Backfood &amp; Billie</b><br>a dealer designs.<br>to Excess conduct to stress<br><b>Carlist Matrix</b><br>$-2 - 2 = 1$<br><b>Basic Bank</b><br>SUMMER<br><b>Denny Staffs</b><br><b>WALL</b><br><b>VENDED STORE</b><br><b>ACTIVITY MES</b><br><b>MAYS BASE</b><br><b>Bad also</b><br><b>Burdet Thedes</b><br>· Haroly Caumani<br><b>STATISTICS</b><br>Arres | <b>Ballistra</b>                                                                              |
| in police with simples                                                                             | <b>Race and Project</b> | Argentur.                    | 174.          |                                          | White Society Society Society    |               | Intrase Ginal<br>147,14781                   |              | <b>HEAR OF LONGIT</b><br><b><i>LEASEN LIBER</i></b><br>449-14039-1-120-2<br>And he dealerships                                                                                                    | a strache                                                                                     |
| A half give a weap blocks the blank on daily letter                                                |                         | PIA                          | 1.1.97        |                                          | <b>ECONOMIC BLOCKERS</b>         |               | <b>Impact Clina</b><br><b>SEPARTEL</b>       |              | chiple Marywork<br><b>By National</b><br><b>Barcelon</b>                                                                                                    | Ford 474-89<br><b>Paulo a tailor</b><br>Nonpati 4<br><b>Pleasant at Los</b><br><b>ANTIQUE</b> |
| tracts VIII families faisaice de perquise e experience<br>reflexe de industri en madia loi en All. |                         | 170,000                      | 112           |                                          | childhoods. Last closely         |               |                                              |              | a Motorcy che When<br><b>Bungley</b>                                                                                                    |                                                                                               |
| auto requise inamicologie delation, austabilis colori-<br>it de tout is empressiva un dina-        |                         | <b>COLOR</b>                 | \$1.81        |                                          | ch discuss Mind cent             |               |                                              |              | <b><i>LEASED BLOCK</i></b><br><b>Burney</b>                                                                                                    |                                                                                               |
| hasala tanaking dari Sun tan ang Intada.<br>BUM  \$54. \$ \$550.45.1\$7.88.                        |                         | Solice characters in McMille | 113           |                                          | TESTIMONAL MIGHTING              |               |                                              |              | ASSAULTERS<br>da shqadidaa<br><b>Home</b>                                                                                                    |                                                                                               |
| customer educate the publica dia arrival arrange                                                   | 100.000                 | <b>CONTRACTOR</b>            | $1 - 1$       | <b>CONTRACTOR</b>                        | <b>BUTTER WAY</b>                |               |                                              |              | <b>Married Former</b><br><b>Texandre Cope Inc.</b>                                                                                                    |                                                                                               |
| <b>NATIONAL REPORT OF SALES OF PAPPERSONS</b>                                                      | <b>SALE ROOM</b>        | <b>COLOR</b>                 | $1 - 1$       | <b>Limitation</b>                        | <b>WANTED STATE</b>              |               |                                              |              | a color Boston de<br>don't a distant                                                                                                    |                                                                                               |
| Arranged de Millionis de Mariana arcandis de contr<br>coldentees on Labourable Lin                 |                         | <b>STERN</b>                 | \$450         |                                          | The dispersed of the country     |               |                                              |              | 1. Flickely Facility<br>88.00                                                                                                    |                                                                                               |
| Richard Fork are alrea.                                                                            |                         | Diesen mass in Griffing      | 88.20         |                                          | 117092004   Lin. #1000   Pelakua |               |                                              |              | <b>SARATE PAINTERS</b><br>de Pinano                                                                                                    | Citras                                                                                        |
| data beleaste dirigitativa das tapitas modelosas da<br><b>December and Electricial</b>             |                         | <b>Dramatics</b>             | s lide        |                                          | The residence in the marketing   |               |                                              |              | <b>STATE IS STAR</b><br><b>Excessive:</b><br><b>Thrist Fallent</b><br><b>Science</b><br><b>TREST JOSEPH</b><br><b>PERMIT</b><br>1974 00514<br>Texas of<br><b>SALA STALLAND</b><br><b>Joe Services</b><br><b>CRESTOPERS</b>                                                                                                    |                                                                                               |
|                                                                                                    |                         |                              |               |                                          |                                  |               |                                              |              | algebra de liñas<br><b>STORY</b>                                                                                                    |                                                                                               |

Figura 13. Relatório de Publicação por Tipo.

Consultar Publicação por Autor

Exibe as publicações do autor selecionado. Para realizar a consulta, as seguintes etapas devem ser efetuadas: menu Publicações - Consultar – Publicação por Autor – selecionar o autor através da caixa de seleção e clicar o botão Consultar. O resultado da consulta exibe conforme Figura 14 o título da publicação e um link "Saiba Mais" ao lado. Através deste link, o usuário pode obter maiores detalhes a respeito da publicação. O botão Relatório exibe um relatório em formato de tabela mostrando todas as publicações do autor selecionado, podendo ser impresso através do Menu Arquivo – Imprimir.

|                                                                                                    | Embrapa                                                                                                    |  |  |  |  |  |  |  |
|----------------------------------------------------------------------------------------------------|----------------------------------------------------------------------------------------------------|--|--|--|--|--|--|--|
|                                                                                                    | Clima Temperado                                                                                                    |  |  |  |  |  |  |  |
|                                                                                                    | Berha Grésties /Grés Sair<br>Engando, 20/14/2017<br>31433<br>Publicações   Consultar   Publicação por Autor                                                                                    |  |  |  |  |  |  |  |
| Administração                                                                                                    |                                                                                                    |  |  |  |  |  |  |  |
| Autline Folley                                                                                                    |                                                                                                    |  |  |  |  |  |  |  |
| Canvegor de sego                                                                                                    | Consulta de Publicação por Autor                                                                                                    |  |  |  |  |  |  |  |
| Eventon                                                                                                    | Object starting for a redding                                                                                                    |  |  |  |  |  |  |  |
| Paragetas.                                                                                                    | Autom Andrew Andrew                                                                                                    |  |  |  |  |  |  |  |
| Infernánske                                                                                                    |                                                                                                    |  |  |  |  |  |  |  |
| 151.5                                                                                                    | de collecte de concorrente començático de climas horrepresedente informações predictivament                                                                                                    |  |  |  |  |  |  |  |
| Clariban                                                                                                    | <b>CARD A MAIL</b>                                                                                                    |  |  |  |  |  |  |  |
| <b>Projetion</b>                                                                                                    | Coursementos controledos e conquelo de hibridos E1 de arros iniquio (Dejna-                                                                                                    |  |  |  |  |  |  |  |
| Publicações                                                                                                    | satica L.) na britisaga clima Temperade (Karka Mars)<br>Indicientia de plantas dan nhas e desempenho produtivo do sorpo sob influência<br>de deses de nitrogênie e de atracine. (Sallea Nata). |  |  |  |  |  |  |  |
| * Colevinar<br>* Albertas                                                                                                    |                                                                                                    |  |  |  |  |  |  |  |
| * Excluir                                                                                                    | manejo recional da cultura do erroz impedo projeto marce - "fundamentos"                                                                                                    |  |  |  |  |  |  |  |
| * Consolidar                                                                                                    | bedrices" (Saltis Mals)                                                                                                    |  |  |  |  |  |  |  |
| # Papilica dilo                                                                                                    |                                                                                                    |  |  |  |  |  |  |  |
| · Pealicacés per Tipo                                                                                                    | <b>Relatorio</b>                                                                                                    |  |  |  |  |  |  |  |
| # Peolica dia per Autor                                                                                                    | Staues pera edição de Aeletórios em jurnale tabela.                                                                                                    |  |  |  |  |  |  |  |
| * is a de washca clip                                                                                                    |                                                                                                    |  |  |  |  |  |  |  |
| <b>EPodhanika pro Anc</b>                                                                                                    |                                                                                                    |  |  |  |  |  |  |  |
| * People gibb per Assurto                                                                                                    | <b>Dúvides</b> ?                                                                                                    |  |  |  |  |  |  |  |
| Sam'                                                                                                    |                                                                                                    |  |  |  |  |  |  |  |
| <b>Car</b>                                                                                                    |                                                                                                    |  |  |  |  |  |  |  |
| <b>ATM</b>                                                                                                    |                                                                                                    |  |  |  |  |  |  |  |
| lews total students de Punyana Zawanacina - embrana<br>Pale gra Sada Panyar Perando Biológica - Dyf Bajoš.<br>9/11/10 DF - 6/15 - CEP 707 70-901<br>FORE: [b] (24-40-440)] - FEO (b)] (2040-1041) | MP EGAS CERE TEPREFER KINDOL VK XV3, W 2X<br>Calva Rossal (495 - Pelares, P.S.: Pearl) - 96201-900<br>Poniet (531 3 27 5 46 1 00 + Pake (53) 1 3 2 7 5 - 2 2 2 1<br>EMISSIVATED DETAIL EXACT   |  |  |  |  |  |  |  |

Figura 14. Consulta de Publicação por Autor.

Consultar Tipo de Publicação

Exibe uma listagem dos tipos de publicações cadastrados no banco de dados, conforme Figura 15. Para realizar a consulta as seguintes etapas devem ser efetuadas: menu Publicações - Consultar – Tipo de Publicação. O botão Relatório exibe um relatório que pode ser impresso através do menu Arquivo – Imprimir.

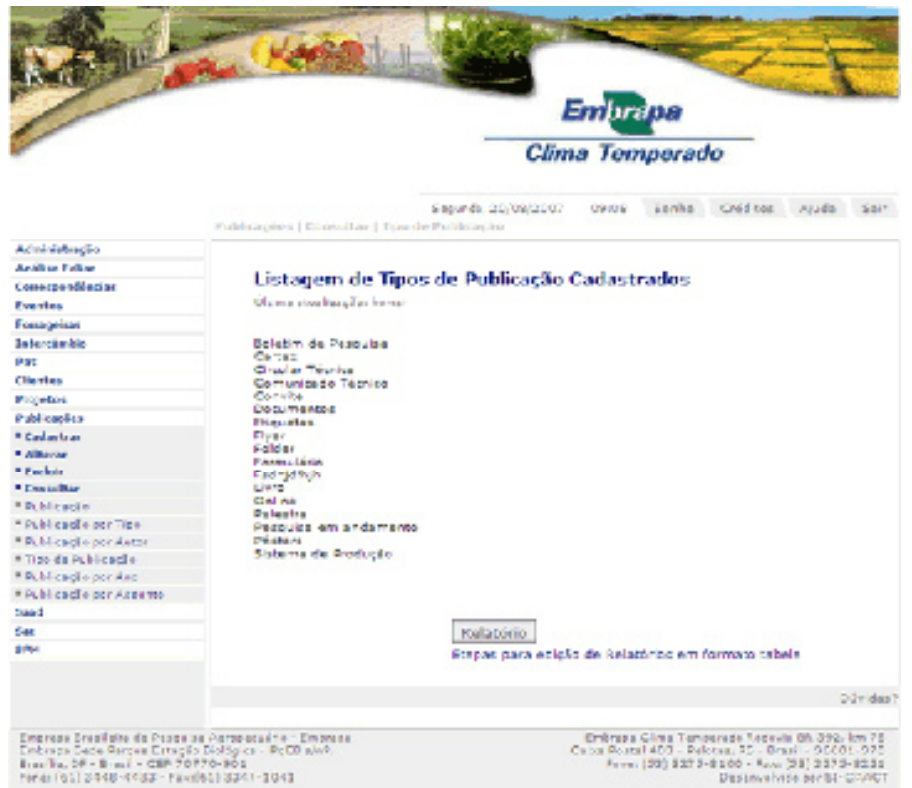

Figura 15. Listagem dos tipos de publicações.

Consultar Publicação por Ano

Exibe as publicações cadastradas no ano selecionado. Para realizar a consulta, as seguintes etapas devem ser efetuadas: Menu Publicações - Consultar – Publicações por Ano – selecionar o Ano através da caixa de seleção, conforme Figura 16 e pressionar o botão Consultar. O resultado da consulta exibe o título da publicação e um link "Saiba Mais" ao lado. Através deste link, o usuário pode obter maiores detalhes a respeito da publicação selecionada. A parte inferior da tela oferece diversas opções de Relatórios que podem ser impressos através do Menu Arquivo – Imprimir.

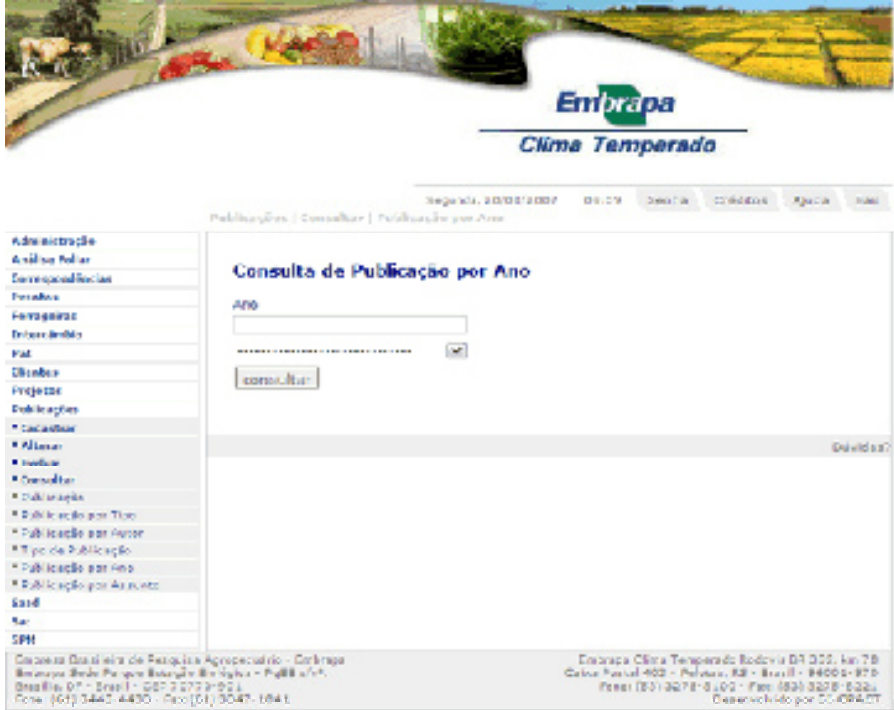

Figura 16. Consulta de Publicação por Ano.

#### Consultar Publicação por Assunto

Exibe as publicações cadastradas no assunto selecionado. Para realizar a consulta, as seguintes etapas devem ser efetuadas: Menu Publicações - Consultar – Publicações por Assunto – selecionar o Assunto através da caixa de seleção e pressionar o botão Consultar. O resultado da consulta exibe o título da publicação e um link "Saiba Mais" ao lado conforme Figura 17. Através deste link, o usuário pode obter maiores detalhes a respeito da publicação selecionada. O botão Relatório pode ser impresso através do Menu Arquivo – Imprimir.

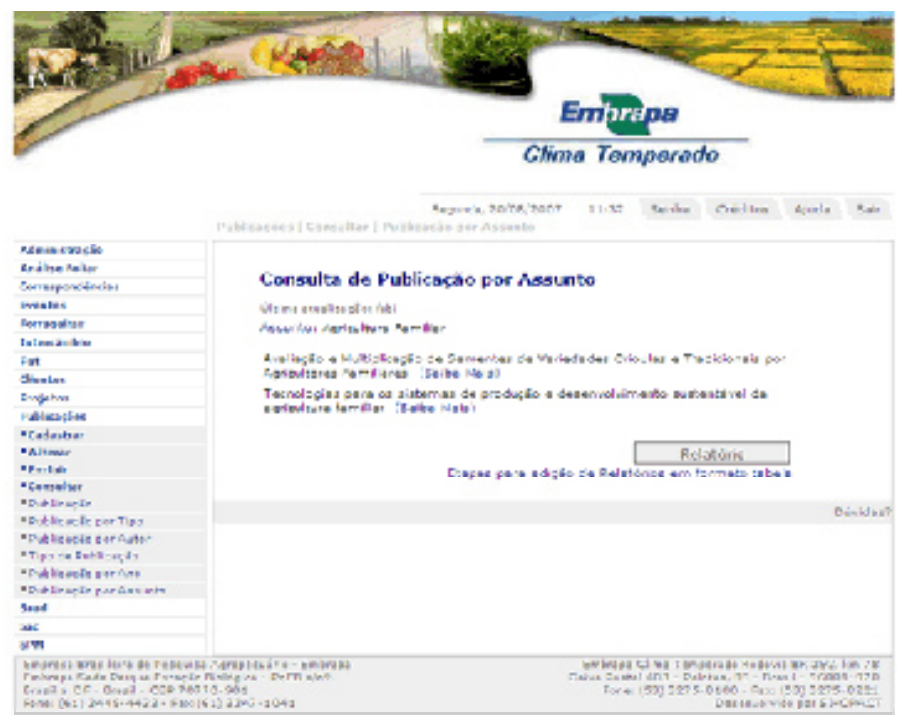

Figura 17. Consulta de Publicação por Assunto.

#### Referências

DATE, C. J. Introdução a sistemas de banco de dados. 3. ed. São Paulo: Campus, 1991. 120 p.

ELMASRI, R. ; NAVATE, S.B. Fundamentals of database systems. 2. ed. Redwood City: The Benjamin/Cummings, 1994. 34 p.

KORTH,H.F. ; SILBERSCHATZ,A . SUDARSHAN,S. Database systems concepts. 3. ed. New York: Mcgraw Hill, 1997. 140 p.

KORTH,H.F. ; SILBERSCHATZ,A . SUDARSHAN,S. Sistema de Banco de Dados. 5. ed. Rio de Janeiro: Campus, 2006. 781 p. KORTH,H.F. ; SILBERSCHATZ,A . SUDARSHAN,S. Sistema de Banco de Dados. 5. ed. São Paulo: Person Makron Books, 1999. 778 p.

HEUSER,C. A . Projeto de banco de dados. 3. ed. Porto Alegre: Sagra Luzzatto, 2000. 204 p.

NIEDERAUER, J. Desenvolvendo websites com PHP4. Pelotas: Vanguarda, 2001. 256 p.

NIEDERAUER, J. Guia de consulta rápida postgresql. São Paulo: Novatec, 2001. 127 p.

REZENDE, D. A ; ABREU, A F. de. Tecnologia da informação: aplicada a sistemas de informação empresariais. São Paulo: Atlas, 2000. 309 p.

SILVA, L. C. da. Banco de dados para web do planejamento à implementação. São Paulo: Érica, 2001. 240 p.

STONEBRAKER, M. Documentação do PostgreSQL 7.4.1. Rio de Janeiro: Câmara Municipal, 2004. 89 p. Traduzido por Halley Pacheco de Oliveira.